# **Dell™ 3200MP Projector User's Guide**

The information below is provided by the supplier of the referenced device without independent verification by Dell and is subject to the restrictions and disclaimers.

Safety Instructions About Your Projector <u>Installation</u> Using Your Projector **Troubleshooting Specifications** Regulatory Notices **Contacting Dell** 

# Notes, Notices, and Cautions

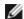

**NOTE:** A NOTE indicates important information that helps you make better use of your projector.

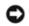

NOTICE: A NOTICE indicates either potential damage to hardware or loss of data and tells you how to avoid the problem.

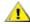

CAUTION: A CAUTION indicates a potential for property damage, personal injury, or death.

Information in this document is subject to change without notice.

©2002 Coretronic Corporation.

©2002 Dell Computer Corporation. All rights reserved.

Reproduction in any manner whatsoever without the written permission of Dell Computer Corporation is strictly forbidden.

Trademarks used in this text: Dell and the DELL logo are trademarks of Dell Computer Corporation; DLP and Texas Instruments are trademarks of Texas Instruments Corporation; Microsoft and Windows are registered trademarks of Microsoft Corporation; *Macintosh* is a registered trademark of Apple Computer, Inc.

Other trademarks and trade names may be used in this document to refer to either the entities claiming the marks and names or their products. Dell Computer Corporation disclaims any proprietary interest in trademarks and trade names other than its own.

#### **Restrictions and Disclaimers**

The information contained in this document, including all instructions, cautions, and regulatory approvals and certifications, is based upon statements provided to Dell by the manufacturer and has not been independently verified or tested by Dell. Dell disclaims all liability in connection with any deficiencies in such information.

All statements or claims regarding the properties, capabilities, speeds, or qualifications of the part referenced in this document are made by the manufacturer and not by Dell. Dell specifically disclaims any knowledge of the accuracy, completeness, or substantiation for any such statements.

November 2002 Rev. A01

#### Back to Contents Page

# Safety Instructions: Dell™ 3200MP Projector

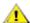

# L CAUTION

Use the following safety guidelines to help protect your projector from potential damage and to ensure your own personal safety:

- The lamp becomes very hot with use. Do not attempt to replace the lamp after use until the projector
  has been allowed to cool down for at least 30 minutes, and follow all instructions in "Changing the
  Lamp."
- Do not touch the bulb or the lamp glass at any time. The bulb may explode due to improper handling, including the touching of the bulb or the lamp glass.
- Remove lens cap before turning on projector. Failure to do so may cause the lens cap to reach high temperatures.
- To avoid damaging the projector and lamp, allow the cooling fan to run for 2 minutes before turning off the projector.
- The remote control is equipped with a Class II laser that emits laser radiation. To reduce the risk of injury, do not look directly into the laser light, and do not point the laser light into anyone's eyes.
- Do not block the ventilation slots and openings on the projector.
- Disconnect the power cord from the electrical outlet if the projector is not used for a long period of time.
- Do not use the projector in an extremely hot, cold, or humid environment.
- Do not use the projector in areas susceptible to excessive dust and dirt.
- Do not use the projector near any appliance that generates a strong magnetic field.
- Do not place the projector in direct sunlight.
- Do not look into the lens while the projector is on; the bright light may hurt your eyes.
- To reduce the risk of fire or electric shock, do not expose the projector to rain or moisture.
- To prevent electric shock, do not open or disassemble the projector further than what is needed for lamp replacement.
- To avoid damaging the projector, ensure that the zoom lens and elevator foot are fully retracted before moving the projector or placing the projector in its carrying case.
- Turn off the projector and disconnect it from the electrical outlet before cleaning it. Use a soft cloth
  moistened with mild detergent to clean the display housing. Do not use abrasive cleaners, waxes, or
  solvents.

## Back to Contents Page

# About Your Projector: Dell™ 3200MP Projector

- Features
- Equipment
- Main Unit
- Control Panel
- Connection Ports
- Remote Control With Mouse Function and Laser Pointer

#### **Features**

- ☐ Single chip 0.7" Texas Instruments DLP™ technology
- ☐ High contrast, double data rate(DDR) digital micromirror device
- ☐ True XGA, 1024 x 768 addressable pixels
- □ 3.5 lb (1.6 kg) lightweight compact design
- □ 1300 ANSI lumens brightness(Max), 1200 ANSI lumens brightness (Average)
- Auto image re-sizing to 1024 x 768 full screen with scaling compression compatibility for UXGA, SXGA+, SXGA, XGA, SVGA, VGA, MAC
- □ State-of-the -art motion adaptive hardware deinterlacing with 3:2 and 2:2 pull down
- ☐ 150-watt, user-replaceable P-VIP lamp
- ☐ Compatibility with Macintosh® computers
- Compatibility with NTSC, NTSC4.43, PAL, PAL-M, PAL-N, SECAM, and HDTV (1080i, 720P, 576P, 480i/P)
- Remote control with mouse function and laser pointer
- ☐ M1-DA connection for digital and analog video connectivity.
- High-definition TV compatibility
- ☐ User-friendly, multi-language on-screen display (OSD)
- Advanced electronic keystone correction
- User-friendly control panel with backlight
- Carrying case included

# **Equipment**

Your projector comes with all the items shown below. Ensure that you have all the items, and contact Dell if anything is missing.

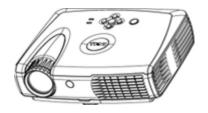

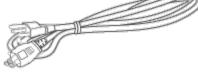

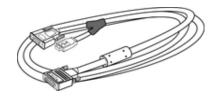

Main unit

Power cord

M1-A to VGA cable

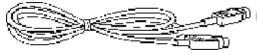

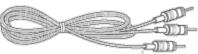

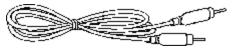

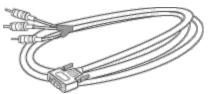

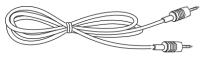

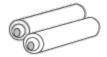

M1-A signal cable for HDTV/component

Mini pin to mini pin cable

Batteries (2)

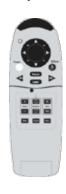

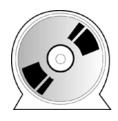

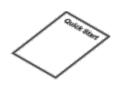

Remote control with mouse function and laser pointer

Dell 3200MP Projector User's Guide

Dell 3200MP Projector Quick Start Card

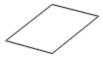

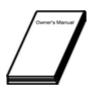

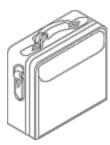

Dell 3200MP Projector Safety and Warranty Guide

**Owner's Manual** 

**Carrying case** 

**Main Unit** 

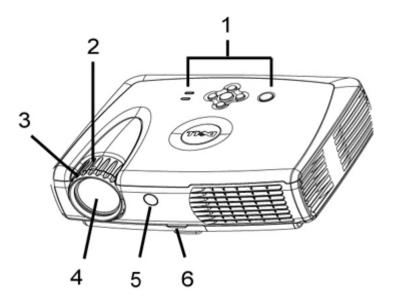

| 1 | Control panel           |  |
|---|-------------------------|--|
| 2 | Zoom ring               |  |
| 3 | Focus ring              |  |
| 4 | Zoom lens               |  |
| 5 | Remote control receiver |  |
| 6 | Elevator button         |  |

# **Control Panel**

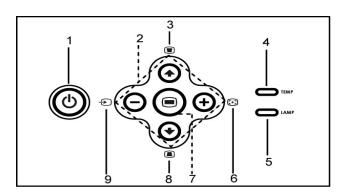

| 1 | Power button              |  |  |  |  |
|---|---------------------------|--|--|--|--|
| 2 | Four directional keys     |  |  |  |  |
| 3 | Keystone adjustment       |  |  |  |  |
| 4 | Temperature warning light |  |  |  |  |
| 5 | Lamp warning light        |  |  |  |  |
| 6 | Re-sync                   |  |  |  |  |
| 7 | Menu                      |  |  |  |  |
| 8 | Keystone adjustment       |  |  |  |  |
|   |                           |  |  |  |  |

# **Connection Ports**

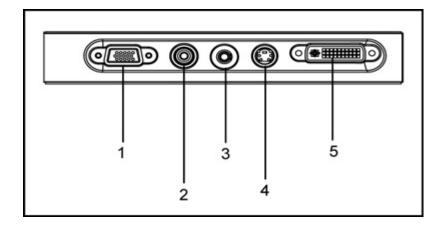

| 1 | VGA Out (monitor loop-through)                                       |  |  |  |  |
|---|----------------------------------------------------------------------|--|--|--|--|
| 2 | Composite video connector                                            |  |  |  |  |
| 3 | Audio input connector                                                |  |  |  |  |
| 4 | S-video connector                                                    |  |  |  |  |
| 5 | Computer input and HDTV/ component video connector with remote mouse |  |  |  |  |

**Remote Control With Mouse Function and Laser Pointer** 

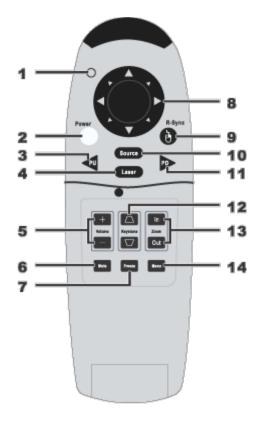

| 1  | Light                 |  |  |  |  |
|----|-----------------------|--|--|--|--|
| 2  | Power button          |  |  |  |  |
| 3  | PU button (page up)   |  |  |  |  |
| 4  | Laser pointer         |  |  |  |  |
| 5  | Volume controls       |  |  |  |  |
| 6  | Mute button           |  |  |  |  |
| 7  | Freeze button         |  |  |  |  |
| 8  | Directional pad       |  |  |  |  |
| 9  | R-Sync button         |  |  |  |  |
| 10 | Source button         |  |  |  |  |
| 11 | PD button (page down) |  |  |  |  |
| 12 | Keystone correction   |  |  |  |  |
| 13 | Zoom in/zoom out      |  |  |  |  |
| 14 | Menu button           |  |  |  |  |

CAUTION: The remote control has a Class II laser that emits radiation. To reduce the risk of injury to the eyes, do not look directly into the laser light on the remote control and do not point the laser light into anyone's eyes.

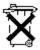

need to replace the batteries, see your Dell 3200MP Projector Quick Start Card.

Do not dispose of used batteries along with household waste. Contact your local waste disposal agency for the address of the nearest battery deposit site.

**Back to Contents Page** 

# **Back to Contents Page**

# Installation: Dell™ 3200MP Projector

- Connecting the Projector
- Powering On/Off the Projector
- Adjusting the Projected Image
- Changing the Lamp

# **Connecting the Projector**

# A. To Computer

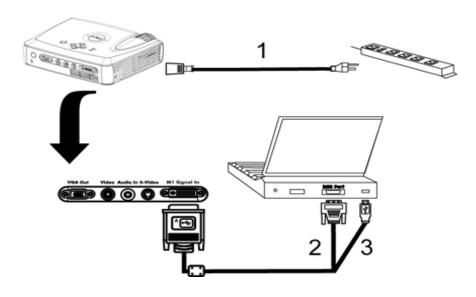

| 1   | Power cord                            |
|-----|---------------------------------------|
| 2&3 | M1-A to combination VGA and USB cable |

**B. To DVD Player:** There are three possible methods of connecting to a DVD player.

# 1. Connecting with component cable:

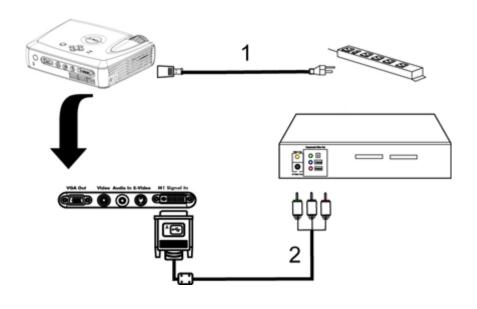

| 1 | Power cord                            |
|---|---------------------------------------|
| 2 | M1-A signal cable for HDTV/ component |

# 2. Connecting with S-video cable:

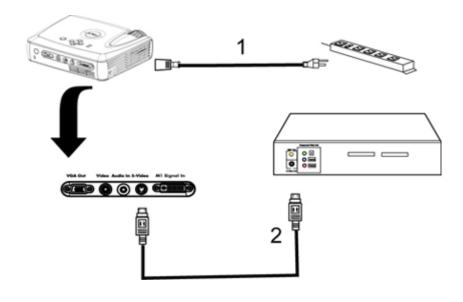

| 1 | Power cord    |
|---|---------------|
| 2 | S-video cable |

# 3. Connecting with composite cable:

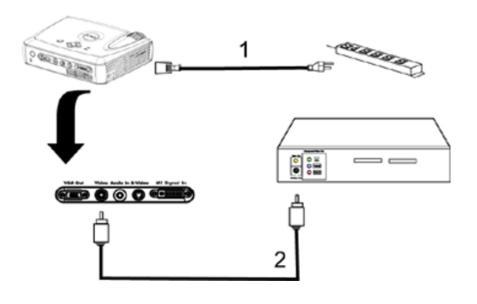

| 1 | Power cord            |
|---|-----------------------|
| 2 | Composite video cable |

## Powering On/Off the Projector

Powering On the Projector

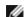

**NOTE:** Turn on the projector before you turn on the source.

- 1. Remove the lens cap.
- 2. Ensure that the power cord and appropriate signal cable(s) are securely connected. The power button light blinks green.
- 3. Press the power button to turn on the projector. The Dell logo will be displayed for 30 seconds.
- 4. Turn on your source (computer, notebook, DVD, etc...). The projector automatically detects your source.
- If the "Searching for signal..." message appears on the screen, ensure that the appropriate signal cable(s) are securely connected.
- If you are connecting multiple sources to the projector simultaneously, press the Source button on the remote control or control panel to select the desired source.

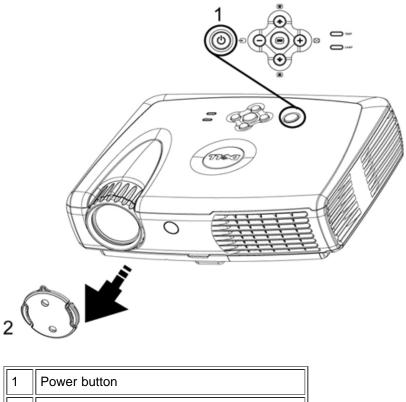

| 1 | Power button |
|---|--------------|
| 2 | Lens cap     |

## Powering Off the Projector

#### DO NOT UNPLUG THE PROJECTOR BEFORE PROPERLY SHUTTING DOWN USING THE FOLLOWING STEPS.

- 1. Press the power button to turn off the projector. The "Power Off the Lamp?" message appears on the
- 2. Press the power button again. The cooling fans continue to operate for 2 minutes.
- 3. If the **LAMP** light is solid orange, replace the lamp.
- 4. If the **TEMP** light is solid orange, the projector has overheated. The display automatically shuts down. Try turning the display on again after the projector cools down. If the problem persists, contact Dell.
- 5. If the **TEMP** light is blinking orange, a projector fan has failed and the projector will automatically shut down, If this problem persists, contact Dell.
- 6. Disconnect the power cord from the electrical outlet and the projector.
- 7. If you press the power button while the projector is running, the "Power Off the Lamp?" message appears on the screen. To clear the message, press any button on the control panel or ignore the message; the message will disappear after 5 seconds.

#### Adjusting the Projected Image

Adjusting the Projector Height

To raise the projector:

- 1. Press the elevator button.
- 2. Raise the projector to the desired display angle, and then release the button to lock the elevator foot into
- 3. Use the tilt adjustment wheel to fine-tune the display angle.

## To lower the projector:

- 1. Press the elevator button.
- 2. Lower the projector, and then release the button to lock the elevator foot into position.

Notice: To avoid damaging the projector, make sure that the elevator foot is fully retracted before placing the projector in its carrying case.

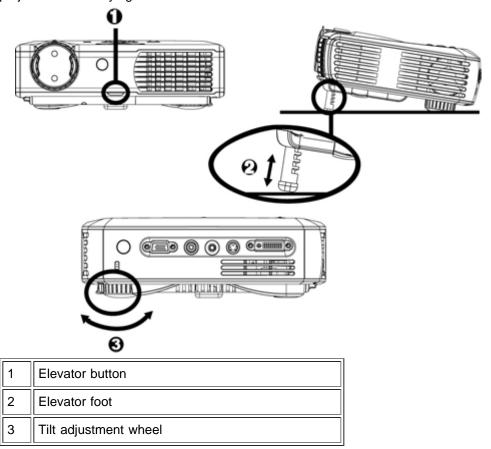

# **Adjusting the Projector Zoom and Focus**

**CAUTION:** To avoid damaging the projector, ensure that the zoom lens is fully retracted before moving the projector or placing the projector in its carrying case.

- 1. Rotate the zoom ring to zoom in and out.
- 2. Rotate the focus ring until the image is clear. The projector focuses at distances from 4.0 ft to 39.4 ft (1.2 m to 12 m).

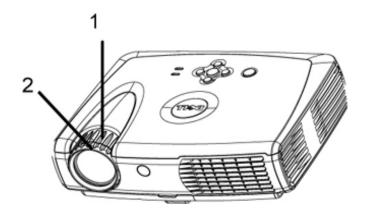

| 1 | Zoom ring |
|---|-----------|
|   |           |

## **Adjusting Projection Image Size**

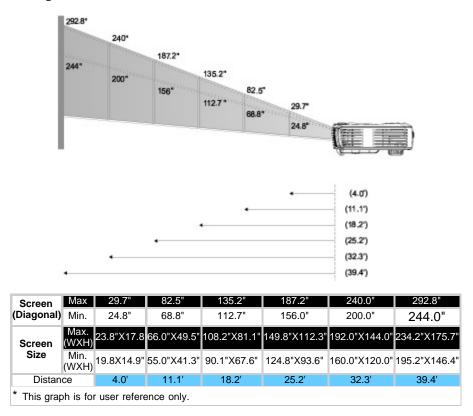

#### **Changing the Lamp**

Replace the lamp when you see "Lamp is approaching the end of its useful life.

Replacement suggested!" message on the screen by carefully following these instructions. If this problem persists, contact Dell.

**CAUTION:** The lamp becomes very hot with use. Do not attempt to replace the lamp after use until the projector has been allowed to cool down for at least 30 minutes.

#### **Lamp Changing Procedure:**

- 1. Turn off the projector and disconnect the power cord.
- Let the projector cool for at least 30 minutes.
- 3. Lossen the two screws that secure the lamp cover, and remove the cover.
- 4. Remove the two screws that secure the lamp.
- 5. Pull up the lamp by its metal handle.
- 6. Reverse steps 1 through 5 to install the new lamp.
- 7. Reset the lamp by selecting the left **Lamp Reset** icon in the OSD **Management** tab.
- Dell may require that lamps replaced under warranty are returned to Dell. Otherwise, contact your local waste disposal agency for the address of the nearest deposit site

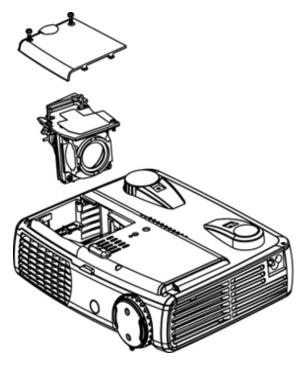

**CAUTION:** Do not touch the bulb or the lamp glass at any time. The bulb may explode due to improper handling, including the touching of the bulb or the lamp glass.

Back to Contents Page

#### Back to Contents Page

# Using Your Projector: Dell™ 3200MP Projector

- Control Panel
- Remote Control
- On-Screen Display

# **Control Panel**

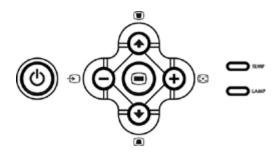

#### **Power**

See "Powering On/Off the Projector."

#### Source

Press to step through Analog RGB, DVI, Composite, Component-I, S-video, and Analog YPbPr sources when multiple sources are connected to the projector.

## R-Sync (Resync)

Press to synchronize the projector to the input source.

R-Sync will not operate if the OSD is displayed.

#### Menu

Press (a) to activate the OSD. An input signal is required to activate the OSD.

#### **Four Directional Keys**

The four directional keys (a)(-)(-) can be used to toggle through the tabs in the OSD.

## Keystone

Press or button to adjust image distortion caused by tilting the projector. (± 30 degrees)

# **Remote Control**

- If the remote control cover is closed:
  - The **R-Sync** button functions as the right mouse button.
  - The **Enter** button functions as the left mouse button.
- If the remote control cover is open, use the directional pad to navigate through the OSD tabs.

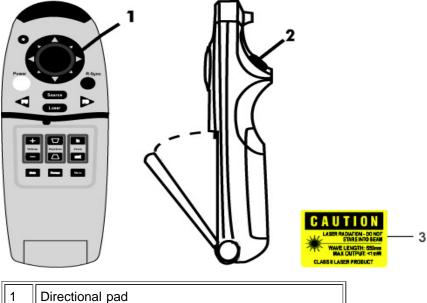

| 1 | Directional pad         |  |  |  |
|---|-------------------------|--|--|--|
| 2 | Enter button            |  |  |  |
| 3 | Laser radiation caution |  |  |  |

## **Power**

See "Power On/Off the Projector."

#### Source

Press the **Source** button to choose Analog RGB, DVI, Composite, Component-I, S-video, and Analog YPbPr sources.

#### R-Sync

If the remote control cover is open, the **R-Sync** button synchronizes the projector to the input source.

If the remote control cover is closed, the **R-Sync** button functions as the right mouse button.

#### **Directional Pad**

The directional pad can be used to control mouse movement when the remote control cover is closed. The mouse function is enabled using the USB connector on the M1-A to combination VGA and USB cable between your computer and the projector.

## Laser

Aim the remote control at the screen, and press and hold the Laser button to activate the laser light.

## Page Up

Press the PU button to page up.

## Page Down

Press the PD button to page down.

#### Menu

Press the Menu button to activate the OSD. Use the directional pad and Enter button to navigate through the OSD.

#### Zoom In/Out

Press the **In** button to digitally magnify an image up to 32 times on the screen. Press the **Out** button to reduce the zoomed image.

#### **Freeze**

Press the Freeze button to temporarily stop motion video. Press the button again to resume .

#### Mute

Press the **Mute** button to mute or unmute the projector speaker.

#### Volume

Increases/decrease the speaker volume.

#### Keystone

Adjusts image distortion caused by tilting the projector. ( $\pm$  30 degrees)

#### **Enter**

Activates the left mouse button when the remote control cover is closed.

# On-Screen Display

- The projector has a multi-language OSD that can only be displayed when an input source is present.
- The OSD allows you to make image adjustments and change a variety of settings. If the source is a computer, the OSD allows changes to the computer OSD. When using a video source, the OSD allows changes to the video OSD. The projector automatically detects the source.
- When the OSD is on the screen, press or to navigate through the OSD tabs.
   Example: All Images--> Computer Image--> Audio--> Management--> Language--> Factory Reset. To make a selection in a tab, press .
- Press or to make a selection and adjust the settings by pressing or or on key pad or "Left" and "Right" button on the remote controller. When an item is selected, the color of the item changes from light blue to dark blue.

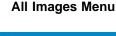

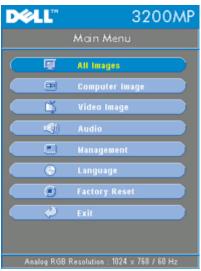

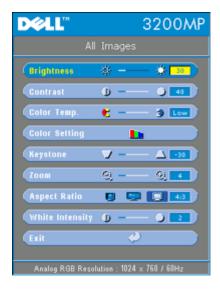

# **Brightness**

Adjusts the brightness of the image.

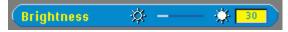

- Press ( ) to darken the image.
- Press to lighten the image.

#### **Contrast**

Controls the degree of difference between the lightest and darkest parts of the picture. Adjusting the contrast changes the amount of black and white in the image.

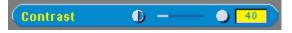

- Press to increase the contrast.

## Color Temp.

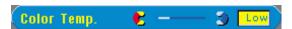

Adjusts the color temperature. With the higher temperature, the screen looks colder; with the lower temperature, the screen looks warmer. User mode activates the values in the "color setting" menu.

#### **Color Setting**

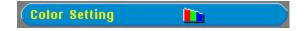

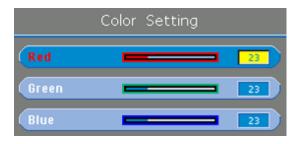

This mode allows for manual adjustment of red, green, and blue color settings. Modifying these values will automatically change the color temperature to "user".

#### Keystone

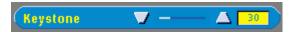

Adjusts image distortion caused by tilting the projector. (± 30degrees)

#### Zoom

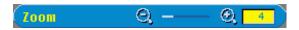

- Press (+) to digitally magnify an image up to 32 times on the projection screen.

## **Aspect Ratio**

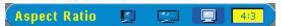

Select this function to fit 1:1, 16:9 or 4:3 aspect ratio. The input must be a computer signal (through M1-A to VGA cable) less than XGA (1024 x 768), component 576p/ 480i / 480p, S-Video, or Video (composite). If the input signal is a computer signal greater than XGA or component 1080i / 720p, only 16:9 or 4:3 aspect ratio will be available. When an icon is selected, the color of the icon will change to dark blue.

## White Intensity

White Intensity can be adjusted between 0 and 10.

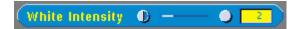

- Setting 10 will maximize the brightness.
- Setting 0 will maximize color reproduction quality.

#### Audio Menu

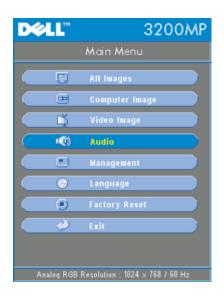

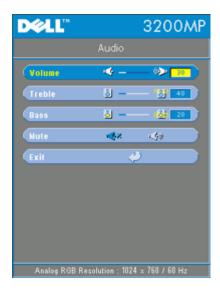

#### **Audio**

## Volume

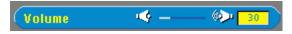

- Press ( ) to decrease the volume.
- Press ( to increase the volume.

## **Treble**

Control the higher frequencies of your audio source.

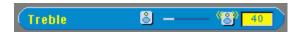

- Press ( ) to decrease the treble.
- Press to increase the treble.

## **Bass**

Control the lower frequencies of your audio source.

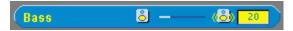

- Press ( ) to decrease the bass.
- Press to increase the bass.

#### Mute

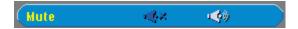

- Select the left icon to mute the volume.
- Select the right icon to unmute the volume. .

# **Management Menu**

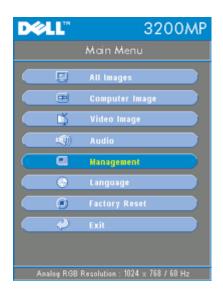

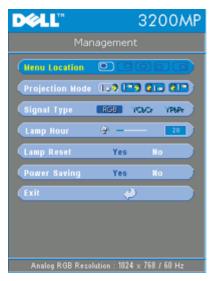

# Management

## **Menu Location**

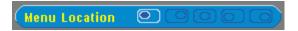

Select the location of the OSD on the screen.

## **Projection Mode**

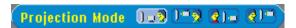

- The default setting.
- Rear Projection-Desktop

The projector reverses the image so you can project from behind a translucent screen.

- Front Projection-Ceiling Mount
  The projector turns the image upside down for ceiling-mounted projection.
- Rear Projection-Ceiling Mount

The projector simultaneously reverses and turns the image upside down. You can project from behind a translucent screen with a ceiling-mounted projection.

## Signal Type

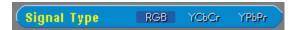

Manually select signal type RGB, YCbCr, YPbPr.

#### **Lamp Hour**

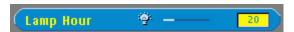

Displays operating hours since lamp timer reset.

## **Lamp Reset**

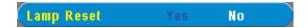

Use this function only after a new lamp is installed in the projector. Select the left **Lamp Reset** icon (light bulb and arrow under the icon), and press the **Enter** button to reset the lamp timer.

#### **Power Saving Menu**

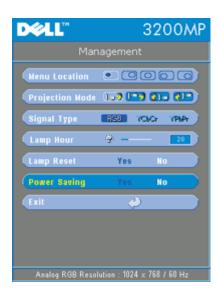

## **Power Saving**

Use this function to select the power saving delay period. Press "Yes" to go into the "set time" sub menu.

# Set Time(Min)

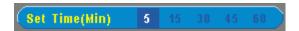

Set the power saving delay period as you prefer. When the projector is not receiving an input signal for the selected period of time, the projector will automatically enter power saving mode, and turn off the lamp. After a one-minute cooling period, the projector will turn back on with detection of an input signal or by pressing the "Power" button.

# 

Language Menu

# Language

## Language

Press 
or 
to select the language you prefer.

**Factory Reset Menu** 

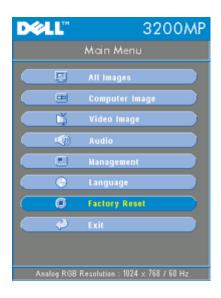

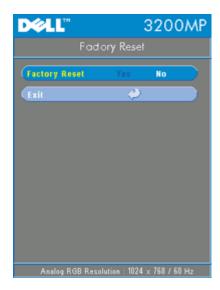

# **Factory Reset**

Select **Yes** to reset the projector to its factory default settings. Reset items include both computer image and video image settings.

**Computer Image Menu** 

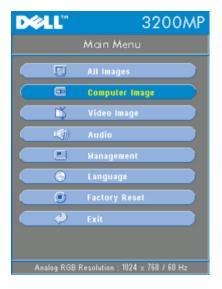

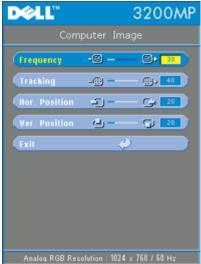

Computer Image- Note: this menu is only available with computer input signal.

# Frequency

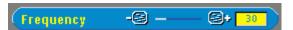

Change the display data frequency to match the frequency of your computer graphic card. If you experience a vertical flickering bar, use the frequency function to make an adjustment.

## **Tracking**

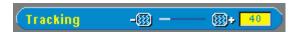

Synchronize the signal timing of the display with that of the graphic card. If you experience an unstable or flickering image, use the tracking function to correct it.

## Hor. Position (Horizontal Position)

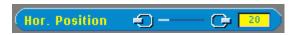

- Press (—) to move the image left.
- Press to move the image right.

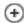

## Ver. Position (Vertical Position)

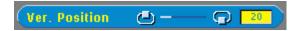

- Press to move the image up.

## Video Image Menu

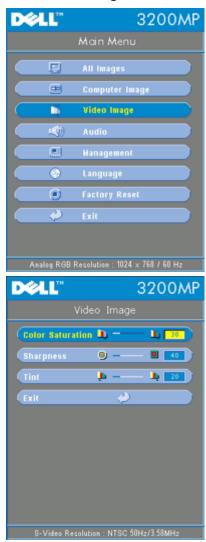

Video Image- Note: this menu is only available with S-video, video(composite) or component 480i signal.

#### **Color Saturation**

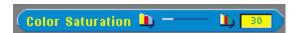

Adjust a video image from black and white to fully saturated color.

- Press ( ) to decrease the amount of color in the image.
- Press to increase the amount of color in the image.

#### **Sharpness**

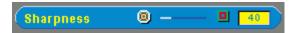

Adjust the sharpness of the image.

- Press to increase the sharpness.

# Tint

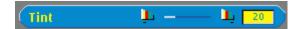

Adjust the color balance of red and green.

- Press to increase the amount of red in the image.

**Back to Contents Page** 

#### **Back to Contents Page**

# Troubleshooting: Dell™ 3200MP Projector

- No image appears on the screen
- Partial, scrolling, or incorrectly displayed image
- The screen does not display your presentation
- Image is unstable or flickering
- Image has vertical flickering bar
- Image is out of focus
- The image is stretched when displaying 16:9 DVD
- Image is reversed
- Lamp is burned out or makes a popping sound
- Remote mouse function does not work

If you experience problems with your projector, see the following troubleshooting tips. If the problem persists, contact Dell.

## No image appears on the screen

- Ensure that the lens cap is removed and the projector is turned on.
- Ensure the external graphics port is enabled. If you are using a Dell portable computer, press . For other computers, consult your owner's manual.
- Ensure that all the cables are securely connected as described in "Connecting the Projector."
- Ensure that the pins of the connectors are not bent or broken.
- Ensure that the lamp is securely installed (see "Changing the Lamp").

## Partial, scrolling, or incorrectly displayed image

- Press the R-Sync button on the <u>remote control</u> or the <u>control panel</u>.
- If you are using a Dell portable computer (for other computers consult your owner's manual):
  - 1. Set the resolution of the computer to XGA (1024 x 768):
    - 1a) Right click on the unused portion of your Windows desktop-» Properties-» Settings tab.
    - 1b) Verify the "Screen area" slide bar is set to 1024 x 768 pixels.
  - 2. Press Fin Fit ONTINUED.
- If you experience difficulty in changing resolutions or your monitor freezes, restart all the equipment and the projector.

#### The screen does not display your presentation

If you are using a portable computer, press 
 Toma.

## Image is unstable or flickering

• Adjust the tracking in the OSD Computer Image tab.

## Image has vertical flickering bar

• Adjust the frequency in the OSD Computer Image tab.

#### Image color is not correct

• If your graphic card output signal is "sync on Green", and you would like to display VGA at 60Hz signal, please go into "OSD--> Management --> Signal Type" and select "RGB".

#### Image is out of focus

- · Adjust the focus ring on the projector lens.
- Ensure that the projection screen is within the required distance from the projector (4.0ft [1.2m] to 39.4ft [12m]).

## The image is stretched when displaying 16:9 DVD

The projector automatically detects 16:9 DVD and adjusts the aspect ratio to full screen with a 4:3 (letter-box) default setting.

If the image is still stretched, adjust the aspect ratio as follows:

- If you are playing a 16:9 DVD, select 4:3 aspect ratio type on your DVD player if capable.
- If you cannot select 4:3 aspect ratio type on your DVD player, select 4:3 aspect ratio in the "All Images" menu within the OSD function.

#### Image is reversed

• Select Management from the OSD and adjust the projection mode.

#### Lamp is burned out or makes a popping sound

• When the lamp reaches its end of life, it may burn out and may make a loud popping sound. If this occurs, the projector will not turn back on until the lamp is replaced. To replace the lamp, see "Changing the Lamp".

#### Remote mouse function does not work

- Ensure the remote is aimed at the remote mouse receiver.
- Replace batteries on remote if LED light does not operate when a remote button is pressed.
- Ensure the USB remote mouse cable is properly inserted in the computer.
- Power cycle the projector (power off projector->allow fans to run two minutes->unplug projector->plug in projector->power on projector).

# Specifications: Dell™ 3200MP Projector

Light Valve single-chip DLP™ technology Contrast Ratio 1800:1 Typical (Full On/Full Off)

150-watt, user-replaceable P-VIP lamp Lamp

Number of Pixels 1024 x 768 Displayable Color 16.7M colors

F/2.44-2.69, f=28.8-34.5 mm with 1.2x manual zoom lens **Projection Lens** 

25-293 inches (diagonal) Projection Screen Size 4.0-39.4 ft (1.2m-12m) **Projection Distance** 

Video Compatibility NTSC, NTSC 4.43, PAL, PAL-M, PAL-N, SECAM, and HDTV

(1080i, 720P, 576P, 480i/P)-compatibility

Composite video and S-video capability

H. Frequency 15kHz-100kHz horizontal scan 43Hz-120Hz vertical refresh V. Frequency

Multimedia Audio one internal speaker with 2-watt output Power Supply universal 100-240V AC 50-60 Hz **Power Consumption** 210 watts at normal operation

I/O Connectors

power: AC power input socket

computer input: M1-DA for analog/ digital/ component, HDTV

and mouse input signal

computer output: one 15-pin D-sub

video input: one composite video RCA and one S-Video

audio input: one phone jack

Weight 3.5 lb (1.6 kg)

External 9.4 x 7.4 x 2.9 ± 0.034 inches(234 x 189 x 74 ± Dimensions (W x H x D)

Environmental operating temperature: 10°C-40°C (50°F-104°F)

humidity: 80% maximum

storage temperature: -20°C to 60°C (-4°F to 140°F)

humidity: 80% maximum

FCC, CE, VCCI, UL, cUL, TUV GS, ICES-003, MIC, C-Tick,

NEMKO, GOST, PCBC, CCC, PSB, EZU, IRAM, NOM, PSE,

CB

#### **Compatibility Modes**

Safety Regulation

| Mode | Resolution | (ANALOG)             |                       | (DIGITAL)            |                       |
|------|------------|----------------------|-----------------------|----------------------|-----------------------|
|      |            | V. Frequency<br>(Hz) | H. Frequency<br>(KHz) | V. Frequency<br>(Hz) | H. Frequency<br>(KHz) |
| VGA  | 640X350    |                      |                       |                      |                       |

|                               |           | 70    | 31.5   | 70 | 31.5 |  |  |  |
|-------------------------------|-----------|-------|--------|----|------|--|--|--|
| VGA                           | 640X350   | 85    | 37.9   | 85 | 37.9 |  |  |  |
| VGA                           | 640X400   | 85    | 37.9   | 85 | 37.9 |  |  |  |
| VGA                           | 640X480   | 60    | 31.5   | 60 | 31.5 |  |  |  |
| VGA                           | 640X480   | 72    | 37.9   | 72 | 37.9 |  |  |  |
| VGA                           | 640X480   | 75    | 37.5   | 75 | 37.5 |  |  |  |
| VGA                           | 640X480   | 85    | 43.3   | 85 | 43.3 |  |  |  |
| VGA                           | 720X400   | 70    | 31.5   | 70 | 31.5 |  |  |  |
| VGA                           | 720X400   | 85    | 37.9   | 85 | 37.9 |  |  |  |
| SVGA                          | 800X600   | 56    | 35.2   | 56 | 35.2 |  |  |  |
| SVGA                          | 800X600   | 60    | 37.9   | 60 | 37.9 |  |  |  |
| SVGA                          | 800X600   | 72    | 48.1   | 72 | 48.1 |  |  |  |
| SVGA                          | 800X600   | 75    | 46.9   | 75 | 46.9 |  |  |  |
| SVGA                          | 800X600   | 85    | 53.7   | 85 | 53.7 |  |  |  |
| XGA                           | 1024X768  | 43.4  | 35.5   | -  | -    |  |  |  |
| XGA                           | 1024X768  | 60    | 48.4   | 60 | 48.4 |  |  |  |
| XGA                           | 1024X768  | 70    | 56.5   | 70 | 56.5 |  |  |  |
| XGA                           | 1024X768  | 75    | 60.0   | 75 | 60.0 |  |  |  |
| XGA                           | 1024X768  | 85    | 68.7   | -  | -    |  |  |  |
| *SXGA                         | 1280X1024 | 60    | 63.98  | -  | -    |  |  |  |
| *SXGA                         | 1280X1024 | 75    | 79.98  | -  | -    |  |  |  |
| *SXGA                         | 1280X1024 | 85    | 91.1   | -  | -    |  |  |  |
| *SXGA+                        | 1400X1050 | 60    | 63.98  | -  | -    |  |  |  |
| *UXGA                         | 1600X1200 | 60    | 75.0   | -  | -    |  |  |  |
| MAC LC13*                     | 640X480   | 66.66 | 34.98  | -  | -    |  |  |  |
| MAC II 13*                    | 640X480   | 66.68 | 35     | -  | -    |  |  |  |
| MAC 16*                       | 832X624   | 74.55 | 49.725 | -  | -    |  |  |  |
| MAC 19*                       | 1024X768  | 75    | 60.24  | -  | -    |  |  |  |
| *MAC                          | 1152X870  | 75.06 | 68.68  | -  | -    |  |  |  |
| MAC G4                        | 640X480   | 60    | 31.35  | -  | -    |  |  |  |
| MAC G4                        | 640X480   | 120   | 68.03  | -  | -    |  |  |  |
| MAC G4                        | 1024X768  | 120   | 97.09  | -  | -    |  |  |  |
| IMAC DV                       | 640X480   | 117   | 60     | -  | -    |  |  |  |
| IMAC DV                       | 800X600   | 95    | 60     | -  | -    |  |  |  |
| IMAC DV                       | 1024X768  | 75    | 60     | -  | -    |  |  |  |
| IMAC DV                       | 1152X870  | 75    | 68.49  | -  | -    |  |  |  |
| IMAC DV                       | 1280X960  | 75    | 75     | -  | -    |  |  |  |
| IMAC DV                       | 1280X1024 | 85    | 91.1   | -  | -    |  |  |  |
| * Compression computer image. |           |       |        |    |      |  |  |  |
|                               |           |       |        |    |      |  |  |  |

# Regulatory Notices: Dell™ 3200MP Projector

- Federal Communications Commission (FCC) Notice (U.S. Only)
- FCC Declaration of Conformity
- CE Declaration of Conformity for a Class B Digital Device
- Canadian Regulatory Information (Canada Only)
- EN 55022 Compliance (Czech Republic Only)
- VCCI Class 2 Notice (Japan Only)
- MIC Notice (South Korea Only)
- Polish Center for Testing and Certification Notice
- NOM Information (Mexico Only)
- Regulatory Listing

# Federal Communications Commission (FCC) Notice (U.S. Only)

NOTICE: This equipment has been tested and found to comply with the limits for a Class B digital device, pursuant to Part 15 of the FCC Rules. These limits are designed to provide reasonable protection against harmful interference in a residential installation. This equipment generates, uses, and can radiate radio frequency energy and, if not installed and used in accordance with the instructions, may cause harmful interference to radio communications. However, there is no guarantee that interference will not occur in a particular installation. If this equipment does cause harmful interference to radio or television reception, which can be determined by turning the equipment off and on, the user is encouraged to try to correct the interference by one or more of the following measures:

- · Reorient or relocate receiving antenna.
- Increase the separation between the equipment and receiver.
- Connect the equipment into an outlet on a circuit different from that to which the receiver is connected.
- Consult the dealer or an experienced radio/TV technician for help.

This device complies with Part 15 of the FCC rules. Operation is subject to the following two conditions:

- This device may not cause harmful interference.
- This device must accept any interference received including interference that may cause undesired operation.

**Instructions to Users:** This equipment complies with the requirements of FCC (Federal Communication Commission) equipment provided that the following conditions are met.

- 1. Power cable: Shielded power cable must be used.
- 2. Video inputs: The input signal amplitude must not exceed the specified level.

NOTICE: Changes or modifications not expressly approved by the party responsible for compliance could void the user's authority to operate the equipment.

# **FCC Declaration of Conformity**

According to 47 CFR, Part 15 of the FCC Rules

\* For the following named product:

**DLP** Projector

3200MP/DELL CHC7229

\* Manufactured at:

Coretronic Corporation

We hereby declare that this device complies with Part 15 of the FCC Rules. Operation is subject to the following two conditions:

- 1. This device may not cause harmful interference, and 2. This device must accept any interference received,
  - including interference that may cause undesired operation.

\* FCC Rules: Tested to comply with FCC part 15, class B \* Test site at: Advance Data Technology Corporation

No.81-1, Lu Liao Keng, 9 Ling, Wu Lung Tsung, Chiung Lin Hsiang, Hsin Chu

Hsien. Taiwan

Coretronic Corporation

\* Responsible Party for Product

Compliance:

No 11, Li Hsing Rd, Scienced-Based Industrial Park, Hsinchu, Taiwan

Tel: 886-3-5772000 Fax: 886-3-5790066

\* Manufacturer Information: Coretronic Corporation **RD** Center

> No 11, Li Hsing Rd, Scienced Technology Engineering based Industrial Park, Hsinchu, 300, Associate Vice President

Taiwan

November 30, 2002

Vincent Li

Hsinchu, November 30, 2002 Mr. Vincent Lin

## **CE Declaration of Conformity for a Class B Digital Device**

Directives to which conformity is declared:

EMC Directives 89/336/EEC and Amending Directive 92/31/EEC

And

Low Voltage Directive 73/23/EEC

Standards to which conformity is declared

EN55022: 1998; EN55024: 1998; EN60950: 2000;

EN61000-3-2: 1995: EN61000-3-3: 1995 Manufacturer's Name: Coretronic Corporation

Manufacturer's Address: No 11, Li Hsing Rd, Scienced-Based Industrial Park, Hsinchu, Taiwan

Dell Products Europe BV Importer's Address:

Raheen Industrial Estate, Limerick, Ireland

Type of Equipment: DLP Projector

Model Number(s): 3200MP Reference Report Number: Previously Declared Models:

I, the undersigned, hereby declare that the equipment specified above conforms to the above Directive(s) and

standards.

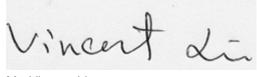

November 30, 2002

Mr. Vincent Lin Head of RD Center

# Canadian Regulatory Information (Canada Only)

This digital apparatus does not exceed the Class B limits for radio noise emissions from digital apparatus set out in the Radio Interference Regulations of the Canadian Department of Communications.

Note that Industry Canada regulations provided, that changes or modifications not expressly approved by Dell Computer Corporation could void your authority to operate this equipment.

This Class B digital apparatus meets all requirements of the Canadian Interference-Causing Equipment Regulations.

Cet appareil numerique de la classe B respecte toutes les exigences du Reglement sur le materiel brouilleur du Canada.

# **EN 55022 Compliance (Czech Republic Only)**

This device belongs to Class B devices as described in EN 55022, unless it is specifically stated that it is a Class A device on the specification label. The following applies to devices in Class A of EN 55022 (radius of protection up to 30 meters). The user of the device is obliged to take all steps necessary to remove sources of interference to telecommunication or other devices.

Pokud není na typovém štitku počítače uvedeno, že spadá do třídy A podle EN 55022, spadá automaticky do třídy B podle EN 55022. Pro zařízení zařazená do třídy A (ochranné pásmo 30m) podle EN 55022 platí následující. Dojde-lí k rušení telekomunikačních nebo jinych zařízení, je uživatel povinen provést taková opatření, aby rušení odstranil.

# **VCCI Class 2 Notice (Japan Only)**

This equipment complies with the limits for a Class 2 digital device (devices used in or adjacent to a residential environment) and conforms to the standards for information technology equipment that are set by the Voluntary Control Council for Interference for preventing radio frequency interference in residential areas.

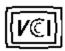

Class B ITE

この装置は、情報処理装置等電波障害自主規制協議会(VCCI)の 基準に基づくクラス B 情報技術装置です。この装置は家庭環境で 使用することを目的としていますが、ラジオやテレビジョン受信機 に近接して使用されると、受信障害を引き起こすことがあります。 取扱説明書に従って正しい取り扱いをしてください。

### MIC Notice (South Korea Only)

#### **B Class Device**

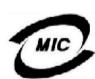

칭 /모 델 명 : 프로젝터/3200MP 증 번 호 : E-B023-02-4907(B)

3. 인증받은자의상호 : 델컴퓨터(주)

4. 제 조 년 월 일 : 2003 5. 제 조 자/제 조 국 : Coretronic Corporation./대만

| 기종별                   | 사용자 안내문                                                           |
|-----------------------|-------------------------------------------------------------------|
| B급 기기<br>(가정용 정보통신기기) | 이 기기는 가정용으로 전자파적합등록을 한<br>기기로서 주거지역에서는 물론 모든 지역에<br>서 사용할 수 있습니다. |

Please note that this device has been approved for non-business purposes and may be used in any environment, including residential areas.

## **Polish Center for Testing and Certification Notice**

The equipment should draw power from a socket with an attached protection circuit (a three-prong socket). All equipment that works together (computer, monitor, printer, and so on) should have the same power supply source.

The phasing conductor of the room's electrical installation should have a reserve short-circuit protection device in the form of a fuse with a nominal value no larger than 16 amperes (A).

To completely switch off the equipment, the power supply cable must be removed from the power supply socket, which should be located near the equipment and easily accessible.

A protection mark "B" confirms that the equipment is in compliance with the protection usage requirements of standards PN-93/T-42107 and PN-89/E-06251.

# Wymagania Polskiego Centrum Badań i Certyfikacji

Urządzenie powinno być zasilane z gniazda z przyłączonym obwodem ochronnym (gniazdo z kołkiem). Współpracujące ze sobą urządzenia (komputer, monitor, drukarka) powinny być zasilane z tego samego źródła.

Instalacja elektryczna pomieszczenia powinna zawierać w przewodzie fazowym rezerwową ochronę przed zwarciami, w postaci bezpiecznika o wartości znamionowej nie większej niż 16A (amperów).

W celu całkowitego wyłączenia urządzenia z sieci zasilania, należy wyjąć wtyczkę ka bla zasilającego z gniazdka, które powinno znajdować się w pobliżu urządzenia i być łatwo dostępne.

Znak bezpieczeństwa "B" potwierdza zgodność urządzenia z wymaganiami bezpieczeństwa użytkowania zawartymi w PN-93/T-42107 i PN-EN 55022:1996.

Jeźeli na tabliczce znamionowej umieszczono informację, źe urządzenie jest klasy A, to oznacza to, źe urządzenie w środowisku mieszkalnym może powodować zaklócenia radioelektryczne. W takich przypadkach można żądać od jego użytkownika zastosowania odpowiednich środków zaradczych.

# Pozostałe instrukcje bezpieczeństwa

- Nie należy używać wtyczek adapterowych lub usuwać kołka obwodu ochronnego z wtyczki. Jeżeli konieczne jest użycie przedłużacza to należy użyć przedłużacza 3-żyłowego z prawidłowo połączonym przewodem ochronnym.
- System komputerowy należy zabezpieczyć przed nagłymi, chwilowymi wzrostami lub spadkami napięcia, używając eliminatora przepięć, urządzenia dopasowującego lub bezzakłóceniowego źródła zasilania.
- Należy upewnić się, aby nic nie leżało na kablach systemu komputerowego, oraz aby kable nie były umieszczone w miejscu, gdzie można byłoby na nie nadeptywać lub potykać się o nie.
- Nie należy rozlewać napojów ani innych płynów na system komputerowy.
- Nie należy wpychać żadnych przedmiotów do otworów systemu komputerowego, gdyż może to spowodować pożar lub porażenie prądem, poprzez zwarcie elementów wewnętrznych.
- System komputerowy powinien znajdować się z dala od grzejników i źródeł
  ciepła. Ponadto, nie należy blokować otworów wentylacyjnych. Należy unikać
  kładzenia luźnych papierów pod komputer oraz umieszczania komputera w
  ciasnym miejscu bez możliwości cyrkulacji powietrza wokół niego.

### **NOM Information (Mexico Only)**

The following information is provided on the device(s) described in this document in compliance with the requirements of the official Mexican standards (NOM)

Exporter: Dell Computer Corporation

One Dell Way

Round Rock, TX 78682

Importer: Dell Computer de México,

Paseo de la Reforma 2620, 11th Floor

Col. Lomas Altas

México DF CP 11950

Ship to: Dell Computer de Mexico,

S.A. de C.V. al Cuidado de Kuehne & Nagel de México S. de R.I., Avenida Soles No. 55 Col. Peñon de los Baños, 15520 Mexico, D.F.

Supply voltage: > 100–240 VAC

Frequency: 50–60 Hz Current consumption: 1.2 A

# **Regulatory Listing**

#### **Safety Certifications:**

- UL 1950
- cUL
- NOM
- CE Mark--EN60950: 2000
- NEMKO
- EZU
- IEC 950
- TUV GS
- PCBC
- GOST
- CCC
- PSB
- IRAM

### **EMC Certifications:**

- FCC Part 15 Class B
- CE Mark--EN55022:1998 Class B, EN61003-3:1995, EN55024:1998
- ICES-003
- EZU
- NEMKO
- PCBC
- C-Tick
- VCCI Class B ITE
- MIC

Back to Contents Page

# **Contacting Dell**

# To contact Dell electronically, you can access the following websites:

- www.dell.com
- support.dell.com (technical support)
- premiersupport.dell.com (technical support for educational, government, healthcare, and medium/large business customers, including Premier, Platinum, and Gold customers)

For specific web address for your country, find the appropriate country section in the table below.

NOTE: Toll-free numbers are for use within the country for which they are listed.

When you need to contact Dell, use the electronic addresses, telephone numbers, and codes provided in the following table. If you need assistance in determining which codes to use, contact a local or an international operator.

| Country (City) International Access Code Country Code City Code | Department Name or Service Area, Website and E-mail Address | Area<br>Code | Local Numbers, and Toll-Free Numbers |
|-----------------------------------------------------------------|-------------------------------------------------------------|--------------|--------------------------------------|
| Anguilla                                                        | General Support                                             |              | toll free:800-335-<br>0031           |
| Antigua and<br>Barbuda                                          | General Support                                             |              | 1-800-805-5924                       |
| Argentina<br>(Buenos Aires)                                     | Technical Support and Customer Care                         |              | toll free: 0800 444<br>0733          |
| International Access<br>Code:00                                 | Sales                                                       |              | toll free: 0810 444<br>3355          |
| Country Code:54                                                 | Tech Support Fax                                            | 11           | 4515-7139                            |
| ,                                                               | Customer Care Fax                                           | 11           | 4515-7138                            |
|                                                                 | Website: www.dell.com.ar                                    |              |                                      |
| Aruba                                                           | General Support                                             |              | toll-free:800-1578                   |
| Australia<br>(Sydney)                                           | E-mail (Australia): au_tech_support@dell.com                |              |                                      |

| International Access             | E-mail (New Zealand):<br>nz_tech_support@dell.com |    |                              |
|----------------------------------|---------------------------------------------------|----|------------------------------|
| Code:0011                        | Home and Small Business                           |    | 1-300-65-55-33               |
| Country Code:61                  | Government and Business                           |    | toll free: 1-800-633-<br>559 |
|                                  | Preferred Accounts Division (PAD)                 |    | toll free: 1-800-060-<br>889 |
|                                  | Customer Care                                     |    | toll free: 1-800-819-        |
|                                  | Corporate Sales                                   |    | toll free: 1-800-808-<br>385 |
|                                  | Transaction Sales                                 |    | toll free: 1-800-808-<br>312 |
|                                  | Fax                                               |    | toll free: 1-800-818-<br>341 |
| Austria                          | Switchboard                                       | 01 | 491 040                      |
| (Vienna)                         | Home/Small Business Sales                         | 01 | 795676-02                    |
| International Access<br>Code:900 | Home/Small Business Fax                           | 01 | 795676-05                    |
|                                  | Home/Small Business Customer Care                 | 01 | 795676-03                    |
| Country Code:43                  | Preferred Accounts/Corporate Customer Care        |    | 0660-8056                    |
|                                  | Home/Small Business Technical Support             | 01 | 795676-04                    |
|                                  | Preferred Accounts/Corporate Technical Support    |    | 0660-8779                    |
|                                  | Website: support.euro.dell.com                    |    |                              |
|                                  | E-mail: tech_support_central_europe@dell.com      |    |                              |
| Bahama                           | General Support                                   |    | toll-free:1-866-278-<br>6818 |
| Barbados                         | General Support                                   |    | 1-800-534-3142               |
| Belgium (Brussels)               | Technical Support                                 | 02 | 481 92 88                    |
| International Access             | Customer Care                                     | 02 | 481 91 19                    |
| Code:00                          | Home/Small Business Sales                         |    | toll free: 0800 16884        |

| Country Code:32                  | Corporate Sales                                                              | 02  | 481 91 00                     |
|----------------------------------|------------------------------------------------------------------------------|-----|-------------------------------|
|                                  | Fax                                                                          | 02  | 481 92 99                     |
|                                  | Switchboard                                                                  | 02  | 481 91 00                     |
|                                  | Website: support.euro.dell.com                                               |     |                               |
|                                  | E-mail: tech_be@dell.com                                                     |     |                               |
|                                  | E-mail for French Speaking Customers: support.euro.dell.com/be/fr/emaildell/ |     |                               |
| Bermuda                          | General Support                                                              |     | 1-800-890-0748                |
| Bolivia                          | General Support                                                              |     | toll free: 800-10-<br>0238    |
| Brazil                           | Customer Support, Technical Support                                          |     | toll free: 0800 90            |
| International Access<br>Code:00  | Technical Support Fax                                                        | 51  | 481-5470                      |
|                                  | Customer Care Fax                                                            | 51  | 481-5480                      |
| Country Code:55                  | Sales                                                                        |     | toll free: 0800 90<br>3390    |
|                                  | Website: www.dell.com/br                                                     |     |                               |
| British Virgin<br>Islands        | General Support                                                              |     | toll-free:1-866-278-<br>6820  |
| Brunei                           | Customer Technical Support (Penang, Malaysia)                                | 604 | 633 4966                      |
| Country Code:673                 | Customer Service<br>(Penang, Malaysia)                                       | 604 | 633 4949                      |
|                                  | Transaction Sales<br>(Penang, Malaysia)                                      | 604 | 633 4955                      |
| Canada<br>(North York, Ontario)  | Automated Order-Status System                                                |     | toll free: 1-800-433-<br>9014 |
| International Access<br>Code:011 | AutoTech (Automated technical support)                                       |     | toll free: 1-800-247-<br>9362 |
|                                  | Customer Service Home & Home Office & Small                                  |     | 1-800-847-4096                |

|                     | Business                                                                 |                               |
|---------------------|--------------------------------------------------------------------------|-------------------------------|
|                     | Customer Service Medium, Large, Commercial, Government (100+ Employees)  | 1-800-326-9463                |
|                     | Technical Support Home & Home Office & Small Business                    | 1-800-847-4096                |
|                     | Technical Support Medium, Large, Commercial, Government (100+ Employees) | 1-800-387-5757                |
|                     | Sales (General)                                                          | 1-800-387-5752                |
|                     | TechFax                                                                  | toll free: 1-800-950-<br>1329 |
| Cayman Islands      | General Support                                                          | 1-800-805-7541                |
| Chile<br>(Santiago) | Sales, Customer Support, and Technical Support                           | toll free: 1230-020-<br>4823  |
| Country Code:56     |                                                                          |                               |
| China               | Tech Support website:                                                    |                               |
| (Xiamen)            | support.ap.dell.com/china                                                |                               |
| Country Code:86     | Tech Support E-mail: cn_support@dell.com                                 |                               |
|                     | Tech Support Fax                                                         | 818-1350                      |
|                     | Home and Small Business Technical Support                                | toll free: 800 858<br>2437    |
|                     | Corporate Accounts Technical Support                                     | toll free: 800 858<br>2333    |
|                     | Customer Experience                                                      | toll free: 800 858<br>2060    |
|                     | Home and Small Business                                                  | toll free: 800 858<br>2222    |
|                     | Preferred Accounts Division                                              | toll free: 800 858<br>2062    |
|                     | Large Corporate Accounts North                                           | toll free: 800 858            |

|                                 |                                                         |    | 2999                       |
|---------------------------------|---------------------------------------------------------|----|----------------------------|
|                                 | Large Corporate Accounts North Government and Education |    | toll free: 800 858<br>2955 |
|                                 | Large Corporate Accounts East                           |    | toll free: 800 858<br>2020 |
|                                 | Large Corporate Accounts East Government and Education  |    | toll free: 800 858<br>2669 |
|                                 | Large Corporate Accounts Queue Team                     |    | toll free: 800 858<br>2572 |
|                                 | Large Corporate Accounts South                          |    | toll free: 800 858<br>2355 |
|                                 | Large Corporate Accounts West                           |    | toll free: 800 858<br>2811 |
|                                 | Large Corporate Accounts GCP                            |    | toll free: 800 858<br>2055 |
|                                 | Large Corporate Account Key Accounts                    |    | toll-free:800-858-<br>2628 |
|                                 | Large Corporate Accounts Spare Parts                    |    | toll free: 800-858<br>2621 |
| Colombia                        | General Support                                         |    | 980-9-15-3978              |
| Costa Rica                      | General Support                                         |    | 0800-012-0435              |
| Czech Republic                  | Technical Support                                       | 02 | 22 83 27 27                |
| (Prague)                        | Customer Care                                           | 02 | 22 83 27 11                |
| International Access<br>Code:00 | Fax                                                     | 02 | 22 83 27 14                |
|                                 | TechFax                                                 | 02 | 22 83 27 28                |
| Country Code:420                | Switchboard                                             | 02 | 22 83 27 11                |
|                                 | Website: support.euro.dell.com                          |    |                            |
|                                 | E-mail: czech_dell@dell.com                             |    |                            |
| Denmark                         | Technical Support                                       |    | 70230182                   |
| (Horsholm)                      | Customer Care(Relational)                               |    | 70230184                   |
| International Access<br>Code:00 | Home/Small Business Customer Care                       |    | 32875505                   |
| J006.00                         | Switchboard (Relational)                                |    | 32871200                   |

| Country Code:45                  | Fax Switchboard (Relational)                                  |      | 22074204                      |
|----------------------------------|---------------------------------------------------------------|------|-------------------------------|
|                                  |                                                               |      | 32871201                      |
|                                  | Switchboard (Home/Small Business)                             |      | 32875000                      |
|                                  | Fax Switchboard (Home/Small Business)                         |      | 32875001                      |
|                                  | Website: support.euro.dell.com                                |      |                               |
|                                  | E-mail Support (portable computers): den_nbk_support@dell.com |      |                               |
|                                  | E-mail Support (desktop computers):<br>den_support@dell.com   |      |                               |
|                                  | E-mail Support (servers): Nordic_server_support@dell.com      |      |                               |
| Dominica                         | General Support                                               |      | toll free: 1-866-278-<br>6821 |
| Dominican<br>Republic            | General Support                                               |      | toll free: 1-800-156-<br>1588 |
| Ecuador                          | General Support                                               |      | toll-free 999-119             |
| El Salvador                      | General Support                                               |      | 01-889-753-0777               |
| Finland                          | Technical Support                                             | 09   | 253 313 60                    |
| (Helsinki)                       | Technical Support Fax                                         | 09   | 253 313 81                    |
| International Access<br>Code:990 | Relational Customer Care                                      | 09   | 253 313 38                    |
|                                  | Home/Small Business Customer Care                             | 09   | 693 791 94                    |
| Country Code:358                 | Fax                                                           | 09   | 253 313 99                    |
|                                  | Switchboard                                                   | 09   | 253 313 00                    |
|                                  | Website: support.euro.dell.com                                |      |                               |
|                                  | E-mail: fin_support@dell.com                                  |      |                               |
| France                           | Home and Small Business                                       |      |                               |
| (Paris) (Montpellier)            | Technical Support                                             | 0825 | 387 270                       |
| International Access<br>Code:00  | Customer Care                                                 | 0825 | 823 833                       |

| Country Codo:22                 | Switchboard                                    | 0825  | 004700               |
|---------------------------------|------------------------------------------------|-------|----------------------|
| Country Code:33                 | Switchboard (calls from outside of France)     | 04    | 99 75 40 00          |
|                                 | Sales                                          | 0825  | 004 700              |
|                                 | Fax (calls from outside of France)             | 04    | 99 75 40 001         |
|                                 | Website: support.euro.dell.com                 |       |                      |
|                                 | E-mail: support.euro.dell.com/fr/fr/emaildell/ |       |                      |
|                                 | Corporate                                      |       |                      |
|                                 | Technical Support                              | 0825  | 004 719              |
|                                 | Customer Care                                  | 0825  | 338 339              |
|                                 | Fax                                            | 01    | 55 94 71 01          |
|                                 | Switchboard                                    | 01    | 55 94 71 00          |
|                                 | Sales                                          | 01    | 55 94 71 00          |
| Germany                         | Technical Support                              | 06103 | 766-7200             |
| (Langen)                        | Home/Small Business Customer Care              |       | 0180-5-224 400       |
| International Access<br>Code:00 | Global Segment Customer Care                   | 06103 | 766-9570             |
| Country Code:49                 | Preferred Accounts Customer Care               | 06103 | 766-9420             |
| Soundly Code.49                 | Large Accounts Customer Care                   | 06103 | 766-9560             |
|                                 | Public Accounts Customer Care                  | 06103 | 766-9555             |
|                                 | Switchboard                                    | 06103 | 766-7000             |
|                                 | Website: support.euro.dell.com                 |       |                      |
|                                 | E-mail: tech_support_central_europe@dell.com   |       |                      |
|                                 | General Support                                |       | toll free:1-866-540- |
| Grenda                          |                                                |       | 3355                 |
| Grenda<br>Guatemala             | General Support                                |       | 1-800-999-0136       |

| Hong Kong                       | Technical Support(Dimension™ and                    |      | 296-93188                 |
|---------------------------------|-----------------------------------------------------|------|---------------------------|
| International Access            | Inspiron™)                                          |      |                           |
| Code:001                        | Technical Support (OptiPlex™,                       |      | 296-93191                 |
| Country Code:852                | Latitude ™ , and Dell Precision™ )                  |      |                           |
|                                 | Customer Service (non-technical, post-sales issues) |      | 800-93-8291               |
|                                 | Transaction Sales                                   |      | toll free: 800 96<br>4109 |
|                                 | Large Corporate Accounts HK                         |      | toll free: 800 96<br>4108 |
|                                 | Large Corporate Accounts GCP HK                     |      | toll free: 800 90<br>3708 |
| India                           | Technical Support                                   |      | 1600-33-8045              |
|                                 | Sales                                               |      | 1600-33-8044              |
| Ireland                         | Ireland Technical Support                           | 1850 | 543 543                   |
| (Cherrywood)                    | UK Technical Support (dial within UK only)          | 0870 | 908 0800                  |
| International Access<br>Code:16 | Home User Customer Care                             | 01   | 204 4095                  |
| Country Code:353                | Small Business Customer Care                        | 01   | 204 4444                  |
|                                 | Corporate Customer Care                             | 01   | 204 4003                  |
|                                 | UK Customer Care (dial number within UK only)       | 0870 | 906 0010                  |
|                                 | Ireland Sales                                       | 01   | 204 4444                  |
|                                 | UK Sales (dial within UK only)                      | 0870 | 907 4000                  |
|                                 | SalesFax                                            | 01   | 204 0144                  |
|                                 | Fax                                                 | 01   | 204 5960                  |
|                                 | Switchboard                                         | 01   | 204 4444                  |
|                                 | Website: support.euro.dell.com                      |      |                           |
|                                 | E-mail: dell_direct_support@dell.com                |      |                           |
| Italy                           | Home and Small Business                             |      |                           |
| (Milan)                         | Technical Support                                   | 02   | 577 826 90                |
| International Access            | Customer Care                                       | 02   | 696 821 14                |

| Code:00                          | <u> </u>                                           |     | <u> </u>                    |
|----------------------------------|----------------------------------------------------|-----|-----------------------------|
| Country Code:39                  | Fax                                                | 02  | 696 821 13                  |
| Country Code.09                  | Switchboard                                        | 02  | 696 821 12                  |
|                                  | Website: support.euro.dell.com                     |     |                             |
|                                  | E-mail: support.euro.dell.com/it/it/emaildell/     |     |                             |
|                                  | Corporate                                          |     |                             |
|                                  | Technical Support                                  | 02  | 577 826 90                  |
|                                  | Customer Care                                      | 02  | 577 825 55                  |
|                                  | Fax                                                | 02  | 577 035 30                  |
|                                  | Switchboard                                        | 02  | 577 821                     |
|                                  | Website: support.euro.dell.com                     |     |                             |
|                                  | E-mail: support.euro.dell.com/it/it/emaildell/     |     |                             |
| Jamaica                          | General Support (dial from within Jamaica only)    |     | 1-800-404-9205              |
| Japan<br>(Kawasaki)              | Web site: support.jp.dell.com                      |     |                             |
| International Access Code:001    | Technical Support                                  |     | toll free: 0120-981-<br>690 |
|                                  | Technical Support outside of Japan                 | 44  | 556-3468                    |
|                                  | Customer Care                                      | 44  | 556-4240                    |
| Korea<br>(Seoul)                 | Technical Support                                  |     | toll free: 080-200-<br>3800 |
| International Access<br>Code:001 | Sales                                              |     | toll free: 080-200-<br>3600 |
| Country Code:82                  | Customer Service (Penang, Malaysia)                |     | toll free: 604-633-<br>4949 |
|                                  | Customer Service (Seoul, Korea)                    |     | 080-200-3800                |
|                                  | Fax                                                |     | 2194-6202                   |
|                                  | Switchboard                                        |     | 2194-6000                   |
| Latin America                    | Customer Technical Support (Austin, Texas, U.S.A.) | 512 | 728-4093                    |

| De) 512 512 512 02 02 02 02 02    | 728-3883  728-4397 728-4600 or 728-3772  481 92 88  toll free: 080016884  481 91 00 481 91 19 481 91 00 481 92 99  toll free: 0800 582 604 633 4949 |
|-----------------------------------|----------------------------------------------------------------------------------------------------|
| 512<br>02<br>02<br>02<br>02<br>02 | 728-4600<br>or 728-3772<br>481 92 88<br>toll free: 080016884<br>481 91 00<br>481 91 19<br>481 91 00<br>481 92 99<br>toll free: 0800 582             |
| 02<br>02<br>02<br>02<br>02        | or 728-3772  481 92 88  toll free: 080016884  481 91 00  481 91 00  481 92 99  toll free: 0800 582                                                  |
| 02<br>02<br>02                    | toll free: 080016884  481 91 00  481 91 19  481 91 00  481 92 99  toll free: 0800 582                                                               |
| 02                                | 481 91 00<br>481 91 19<br>481 91 00<br>481 92 99<br>toll free: 0800 582                                                                             |
| 02                                | 481 91 19<br>481 91 00<br>481 92 99<br>toll free: 0800 582                                                                                          |
| 02                                | 481 91 00<br>481 92 99<br>toll free: 0800 582                                                                                                    |
|                                   | 481 92 99<br>toll free: 0800 582                                                                                                    |
| 02                                | toll free: 0800 582                                                                                                    |
|                                   |                                                                                                    |
|                                   |                                                                                                    |
|                                   |                                                                                                    |
|                                   | 604 633 4949                                                                                                    |
|                                   | 004 000 4049                                                                                                    |
|                                   | toll free: 0800 581                                                                                                    |
|                                   | toll free: 1 800 888<br>298                                                                                                    |
| 4                                 | 633 4949                                                                                                    |
|                                   | toll free: 1 800 888<br>202                                                                                                    |
|                                   | toll free: 1 800 888<br>213                                                                                                    |
|                                   | 001-877-384-8979                                                                                                    |
|                                   | or 001-877-269-<br>3383                                                                                                    |
|                                   | 50-81-8800                                                                                                    |
|                                   | or 01-800-888-3355                                                                                                    |
|                                   | 001-877-384-8979                                                                                                    |
|                                   | or001-877-269-3383                                                                                                    |
| =                                 |                                                                                                    |

|                                 | Main                                              |    | 50-81-8800                   |
|---------------------------------|---------------------------------------------------|----|------------------------------|
|                                 |                                                   |    | or 01-800-888-3355           |
| Montserrat                      | General Support                                   |    | toll free:1-866-278-<br>6822 |
| Netherlands<br>Antilles         | General Support                                   |    | 001-800-882-1519             |
| Netherlands                     | Technical Support                                 | 20 | 674 4500                     |
| (Amsterdam)                     | Home/Small and Medium Business                    | 20 | 674 5500                     |
| International Access<br>Code:00 | Home/Small and Medium Business Fax                | 20 | 674 4775                     |
| Country Code:31                 | Home/Small and Medium Business Customer Care      | 20 | 674 4200                     |
|                                 | Corporate                                         | 20 | 674 5000                     |
|                                 | Corporate Fax                                     | 20 | 674 4779                     |
|                                 | Corporate Customer Care                           | 20 | 674 4325                     |
|                                 | Website: support.euro.dell.com                    |    |                              |
|                                 | E-mail: support.euro.dell.com/nl/nl/emaildell/    |    |                              |
| New Zealand                     | E-mail (New Zealand):<br>nz_tech_support@dell.com |    |                              |
|                                 | E-mail (Australia): au_tech_support@dell.com      |    |                              |
|                                 | Home and Small Business                           |    | 0800 446 255                 |
|                                 | Government and Business                           |    | 0800 444 617                 |
|                                 | Sales                                             |    | 0800 441 567                 |
|                                 | Fax                                               |    | 0800 441 566                 |
| Nicaragua                       | General Support                                   |    | 001-800-220-1006             |
| Norway                          | Technical Support                                 |    | 671 16882                    |
| (Lysaker)                       | Relational Customer Care                          |    | 671 17514                    |
| International Access<br>Code:00 | Home/Small Business Customer Care                 |    | 231 62298                    |

| Country Code:47                  | Switchboard                                                   |    | 671 16800                                                           |
|----------------------------------|---------------------------------------------------------------|----|---------------------------------------------------------------------|
|                                  | Fax Switchboard                                               |    | 671 16865                                                           |
|                                  | Website: support.euro.dell.com                                |    |                                                                     |
|                                  | E-mail Support (portable computers): nor_nbk_support@dell.com |    |                                                                     |
|                                  | E-mail Support (desktop computers): nor_support@dell.com      |    |                                                                     |
|                                  | E-mail Support (servers): nordic_server_support@dell.com      |    |                                                                     |
| Panama                           | General Support                                               |    | 001-800-507-0962                                                    |
| Peru                             | General Support                                               |    | 0800-50-669                                                         |
| Poland                           | Customer Service Phone                                        | 22 | 57 95 700                                                           |
| (Warsaw)                         | Customer Care                                                 | 22 | 57 95 999                                                           |
| International Access<br>Code:011 | Sales                                                         | 22 | 57 95 999                                                           |
|                                  | Switchboard                                                   | 22 | 57 95 999                                                           |
| Country Code:48                  | Customer Service Fax                                          | 22 | 57 95 806                                                           |
|                                  | Reception Desk Fax                                            | 22 | 57 95 998                                                           |
|                                  | Website: support.euro.dell.com                                |    |                                                                     |
|                                  | E-mail: pl_support@dell.com                                   |    |                                                                     |
| Portugal                         | Technical Support                                             | 35 | 800 834 077                                                         |
| International Access<br>Code:00  | Customer Care                                                 |    | 800 300 415<br>or 800 834 075                                       |
| Country Code:47                  | Sales                                                         |    | 800 300 410<br>or 800 300 411<br>or 800 300 412<br>or 121 422 07 10 |
|                                  | Fax                                                           | 35 | 121 424 01 12                                                       |
|                                  | E-mail: support.euro.dell.com/es/es/emaildell/                |    |                                                                     |

| Puerto Rico                             | General Support                                                            |     | 1-800-805-7545               |
|-----------------------------------------|----------------------------------------------------------------------------|-----|------------------------------|
| St. Kitts and Nevis                     | General Support                                                            |     | toll free:1-877-441-         |
| St. Lucia                               | General Support                                                            |     | 1-800-882-1521               |
|                                         |                                                                            |     |                              |
| St. Vincent and the Grenadines          | General Support                                                            |     | toll free:1-877-441-<br>4740 |
| Singapore<br>(Singapore)                | Technical Support                                                          |     | toll free: 800 6011<br>051   |
| International Access                    | Customer Service (Penang, Malaysia)                                        | 604 | 633 4949                     |
| Code:005 Country Code:65                | Transaction Sales                                                          |     | toll free: 800 6011<br>054   |
| Country Code.65                         | Corporate Sales                                                            |     | toll free: 800 6011<br>053   |
| South Africa                            | Technical Support                                                          | 011 | 709 7710                     |
| (Johannesburg)                          | Customer Care                                                              | 011 | 709 7707                     |
| International Access<br>Code:09/091     | Sales                                                                      | 011 | 709 7700                     |
|                                         | Fax                                                                        | 011 | 706 0495                     |
| Country Code:27                         | Switchboard                                                                | 011 | 709 7700                     |
|                                         | Website: support.euro.dell.com                                             |     |                              |
|                                         | E-mail: dell_za_support@dell.com                                           |     |                              |
| Southeast<br>Asian/Pacific<br>Countries | Customer Technical Support, Customer Service, and Sales (Penang, Malaysia) | 604 | 633-4810                     |
| Spain                                   | Home and Small Business                                                    |     |                              |
| (Madrid)                                | Technical Support                                                          | 91  | 902 100 130                  |
| International Access<br>Code:00         | Customer Care                                                              | 91  | 902 118 540                  |
| Country Code:34                         | Sales                                                                      | 91  | 902 118 541                  |
|                                         | Switchboard                                                                | 91  | 902 118 541                  |
|                                         | Fax                                                                        | 91  | 902 118 539                  |
|                                         | Website: support.euro.dell.com                                             |     |                              |

|                                 | E-mail: support.euro.dell.com/es/es/emaildell/            |    |              |
|---------------------------------|-----------------------------------------------------------|----|--------------|
|                                 | Corporate                                                 |    |              |
|                                 | Technical Support                                         | 91 | 902 100 130  |
|                                 | Customer Care                                             | 91 | 902 118 546  |
|                                 | Switchboard                                               | 91 | 722 92 00    |
|                                 | Fax                                                       | 91 | 722 95 83    |
|                                 | Website: support.euro.dell.com                            |    |              |
|                                 | E-mail: support.euro.dell.com/es/es/emaildell/            |    |              |
| Sweden                          | Technical Support                                         | 08 | 590 05 199   |
| (Upplands Vasby)                | Relational Customer Care                                  | 08 | 590 05 642   |
| International Access<br>Code:00 | Home/Small Business Customer Care                         | 08 | 587 70 527   |
|                                 | Employee Purchase Program (EPP) Support                   |    | 20 140 14 44 |
| Country Code:46                 | Fax Technical Support                                     | 08 | 590 05 594   |
|                                 | Sales                                                     | 08 | 590 05 185   |
|                                 | Website: support.euro.dell.com                            |    |              |
|                                 | E-mail: swe_support@dell.com                              |    |              |
|                                 | E-mail Suport for Latitude and Inspiron:                  |    |              |
|                                 | Swe-nbk_kats@dell.com                                     |    |              |
|                                 | E-mail Suport for OptiPlex:                               |    |              |
|                                 | Swe_kats@dell.com                                         |    |              |
|                                 | E-mail Suport for Servers: nordic_server_support@dell.com |    |              |
| Switzerland                     | Technical Support (Home and Small Business)               | 22 | 0844 811 411 |
| (Geneva)                        | Technical Support (Corporate)                             | 22 | 0844 822 844 |
| International Access<br>Code:00 | Customer Care (Home and Small Business)                   | 22 | 0848 802 202 |
| Country Code:41                 | Customer Care(Corporate)                                  |    | 0848 821 721 |
|                                 | Switchboard                                               | 22 | 799 01 01    |
|                                 | Fax                                                       | 22 | 799 01 90    |
|                                 | Website: support.euro.dell.com                            |    |              |
|                                 | E-mail:swisstech@dell.com                                 |    |              |

|                                  | E-mail for French-speaking HSB and Corporate Customers: support.euro.dell.com/ch/fr/emaildell/ |       |                                            |
|----------------------------------|------------------------------------------------------------------------------------------------|-------|--------------------------------------------|
| Taiwan                           | Technical Support (portable and desktop computers)                                             |       | toll free: 00801 86<br>1011                |
| International Access<br>Code:002 | Technical Support (Servers)                                                                    |       | toll free: 0080 60<br>1256                 |
| Country Code:886                 | Transaction Sales                                                                              |       | toll free:0800 651<br>228 or 0800 33 556   |
|                                  | Corporate Sales                                                                                |       | toll free:<br>0080 651 227/ 0800<br>33 555 |
| Thailand                         | Technical Support                                                                              |       | toll free: 088 006<br>007                  |
| International Access<br>Code:001 | Customer Service (Penang, Malaysia)                                                            | 604   | 633 4949                                   |
| Country Code:66                  | Sales                                                                                          |       | toll free: 088 006<br>009                  |
| Trinidad and<br>Tobago           | General Support                                                                                |       | 1-800-805-8035                             |
| Turks and Caicos<br>Islands      | General Support                                                                                |       | toll free:1-866-540-<br>3355               |
| U.K.<br>(Bracknell)              | Technical Support (Corporate/Preferred Accounts/PAD [1000+ employees])                         | 0870  | 908 0500                                   |
| International Access             | Technical Support (Direct/PAD and general)                                                     | 0870  | 908 0800                                   |
| Code:44 Country Code:44          | Global Accounts Customer Care                                                                  | 01344 | 373 185                                    |
|                                  |                                                                                                | 0.0   | or 373 186                                 |
|                                  | Corporate Customer Care                                                                        | 0870  | 908 0500                                   |
|                                  | Preferred Accounts (500-5000 employees) Customer Care                                          | 01344 | 373 196                                    |
|                                  | Central Government Customer Care                                                               | 01344 | 373 193                                    |
|                                  | Local Government & Education Customer Care                                                     | 01344 | 373 199                                    |

|                                  | Health Customer Care                                            | 01344 | 373 194                          |
|----------------------------------|-----------------------------------------------------------------|-------|----------------------------------|
|                                  | Home/Small Business Sales                                       | 0870  | 907 4000                         |
|                                  | Home/Small Business Customer Care                               | 0870  | 906 0010                         |
|                                  | Corporate/Public Sector Sales                                   | 01344 | 860 456                          |
|                                  | Website: support.euro.dell.com                                  |       |                                  |
|                                  | Customer Care website:                                          |       |                                  |
|                                  | dell.co.uk/lca/customerservices                                 |       |                                  |
|                                  | E-mail: dell_direct_support@dell.com                            |       |                                  |
| Uruguay                          | General Support                                                 |       | toll free:000-413-<br>598-2521   |
| U.S.A.<br>(Austin, Texas)        | Automated Order-Status System                                   |       | toll free: 1-800-433-<br>9014    |
| International Access<br>Code:011 | AutoTech (portable and desktop computers)                       |       | toll free: 1-800-247-<br>9362    |
| Country Code:1                   | Projectors Technical Support                                    |       | toll free: 1-877-459-<br>7298    |
|                                  | Customer Service                                                |       | toll free: 1-800-624-<br>9897    |
|                                  | Dell Sales                                                      |       | toll free: 1-800-289-<br>3355    |
|                                  |                                                                 |       | or toll free: 1-800-<br>879-3355 |
|                                  | Dell Outlet Store (Dell refurbished computers)                  |       | toll free: 1-888-798-<br>7561    |
|                                  | Software and Peripherals Sales                                  |       | toll free: 1-800-671-<br>3355    |
|                                  | Spare Parts Sales                                               |       | toll free: 1-800-357-<br>3355    |
|                                  | Extended Service and Warranty Sales                             |       | toll free: 1-800-247-<br>4618    |
|                                  | Fax                                                             |       | toll free: 1-800-727-<br>8320    |
|                                  | Dell Services for the Deaf, Hard-of-Hearing, or Speech-Impaired |       | toll free: 1-877-<br>DELLTTY     |

|                     |                 | (1-877-335-5889) |
|---------------------|-----------------|------------------|
|                     |                 |                  |
|                     |                 |                  |
|                     |                 |                  |
|                     |                 |                  |
|                     |                 |                  |
|                     |                 |                  |
|                     |                 |                  |
| U.S. Virgin Islands | General Support | 1-877-673-3355   |
|                     |                 |                  |
| Venezuela           | General Support | 8001-3605        |
|                     |                 |                  |

Back to Contents Page

Free Manuals Download Website

http://myh66.com

http://usermanuals.us

http://www.somanuals.com

http://www.4manuals.cc

http://www.manual-lib.com

http://www.404manual.com

http://www.luxmanual.com

http://aubethermostatmanual.com

Golf course search by state

http://golfingnear.com

Email search by domain

http://emailbydomain.com

Auto manuals search

http://auto.somanuals.com

TV manuals search

http://tv.somanuals.com